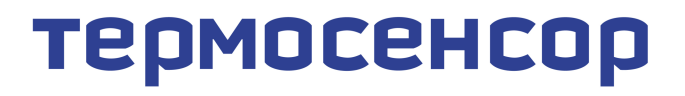

приборостроительное предприятие

# **Измеритель температуры и влажности Гигротерм-38**

Модели 38К5/5Р/485/2М 38К5/5Р

Руководство по эксплуатации БВРА 431100.003 РЭ

**ООО «Термосенсор»**

Россия, 614031, г. Пермь, ул. Докучаева, 31Б многоканальный телефон, факс: (342) 210-8-210 http://www.termosensor.ru E-mail: mail@termodat.ru

# **1. Технические характеристики прибора Гигротерм-38**

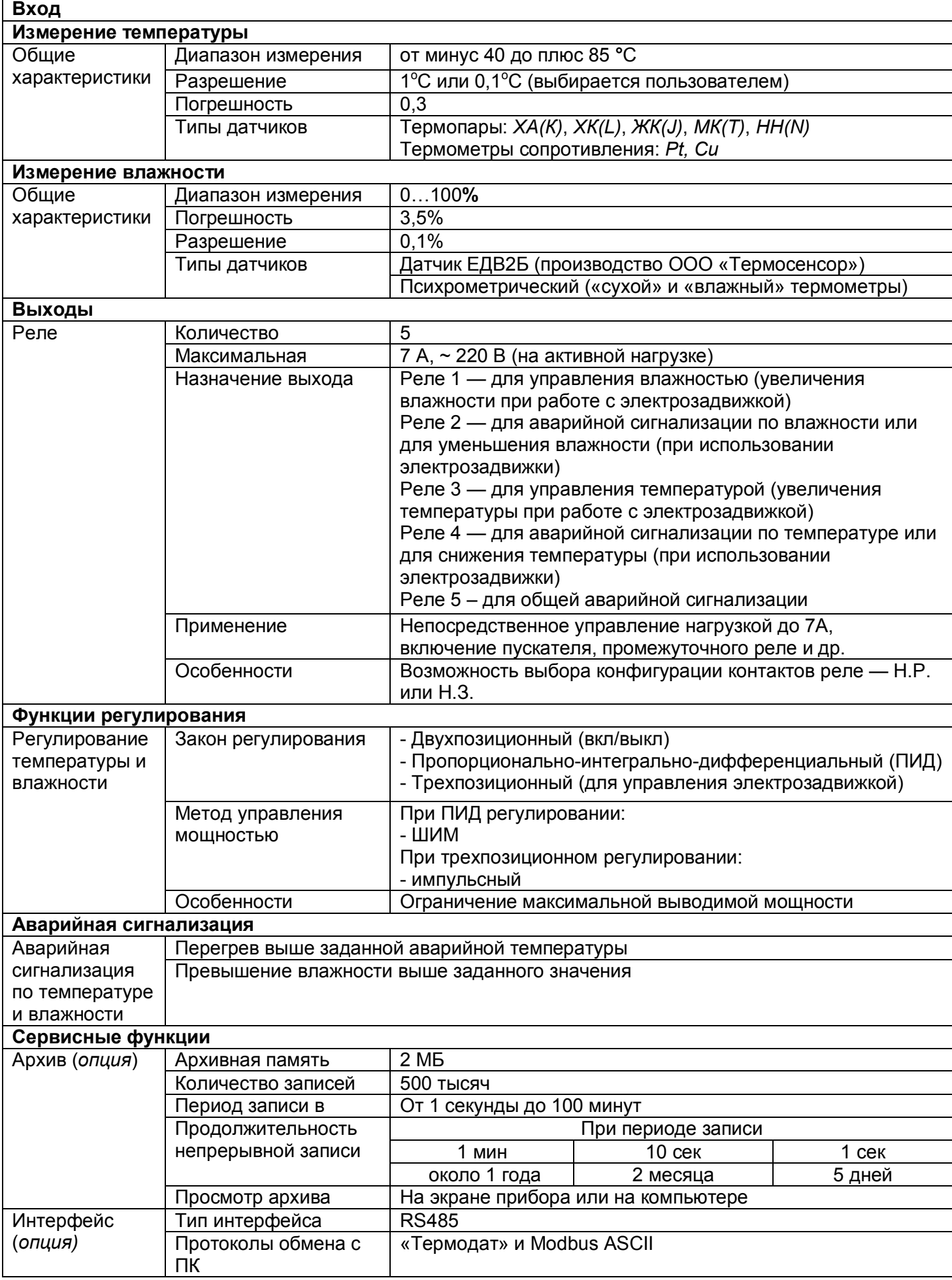

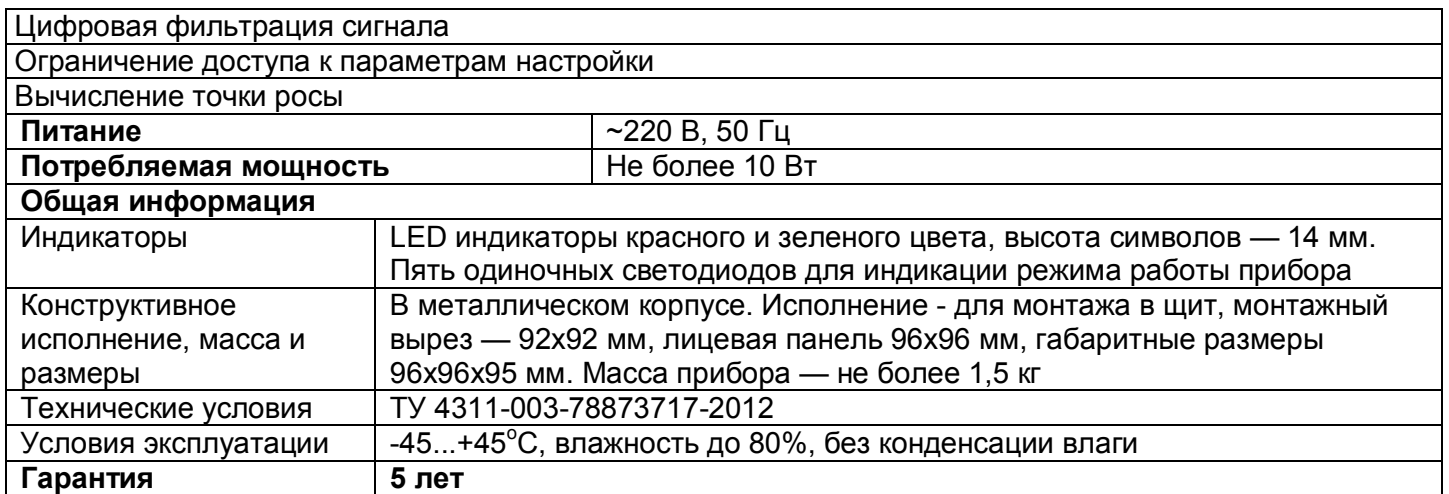

#### **2. Назначение**

Прибор Гигротерм-38 предназначен для измерения и регулирования температуры и относительной влажности.

Прибор имеет два универсальных входа для измерения температуры и один вход для ёмкостного датчика влажности. Первый и второй входы могут работать с термопарами *ХА(К)*, *ХК(L)*, *ЖК(J)*, *МК(Т)*, *НН(N)* или термометрами сопротивления *Pt*, *Cu*. Диапазон измерения температуры определяется выбранным датчиком. Влажность определяется психрометрическим методом («сухой» и «влажный» датчики) или при помощи ёмкостного датчика влажности. Выбор метода измерения влажности осуществляется пользователем. В случае психрометрического метода вход 1 предназначен для измерения температуры *«влажного датчика»*, вход 2 — для измерения температуры «*сухого датчика*». При измерении влажности ёмкостным датчиком ЕДВ2Б (производства ООО «Термосенсор») вход 2 служит для измерения температуры, а вход 3 — для измерения влажности.

Прибор имеет пять реле. Функциональное назначение выходов определяется установленным законом регулирования температуры и влажности. К выходам подключаются различные исполнительные устройства – пускатели, парогенераторы, аварийные сигнализаторы, задвижки с электроприводом и др.

# **3. Индикация температуры и влажности**

После включения в сеть прибор выполняет короткую процедуру тестирования и приступает к работе. В основном режиме работы на нижнем индикаторе отображается измеренная относительная влажность в %. На верхнем индикаторе отображается измеренная температура в °С. Индикатор h загорается, если значение влажности превысило аварийную уставку влажности, индикатор t загорается, если значение температуры превысило аварийную уставку температуры. Индикатор «Авария» загорается и в том и в другом случае.

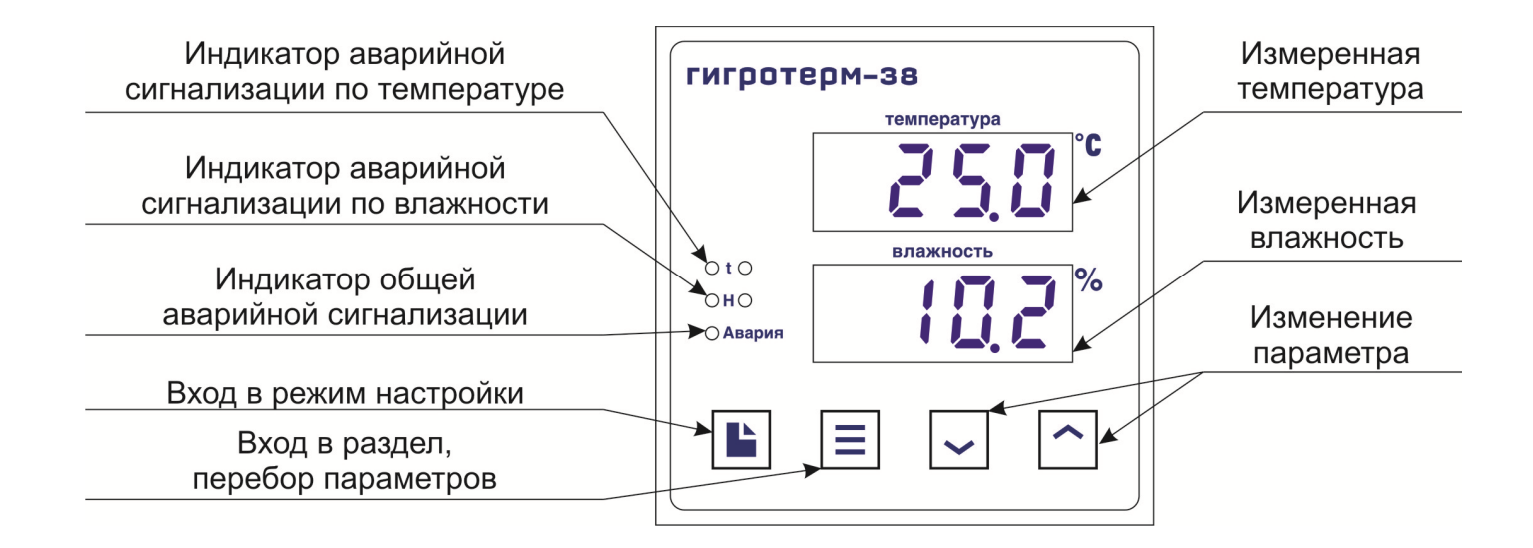

Если датчик не подключен или произошел обрыв датчика, то вместо измеренного значения температуры/влажности выводится надпись «**ОБР**».

## **4. Настройка прибора**

Все параметры настройки прибора Гигротерм-38 разделены на страницы. Каждая страница имеет порядковый номер, название и содержит несколько параметров.

Настройка осуществляется при помощи кнопок □, **Ξ**, ∧ и ∨.

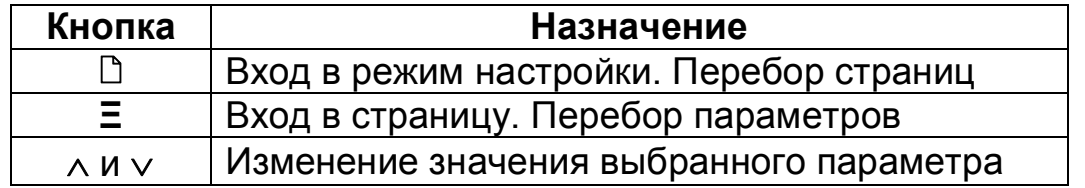

После входа в режим настройки на верхнем индикаторе появляется название первой страницы «**IP**» (**I**n**P**ut – входы прибора), а на нижнем индикаторе — порядковый номер страницы «**С...1**». Следующие нажатия на кнопку приводят к поочерёдному перебору страниц. После последней страницы («**С...20**») прибор вернется в основной рабочий режим.

Основной режим работы

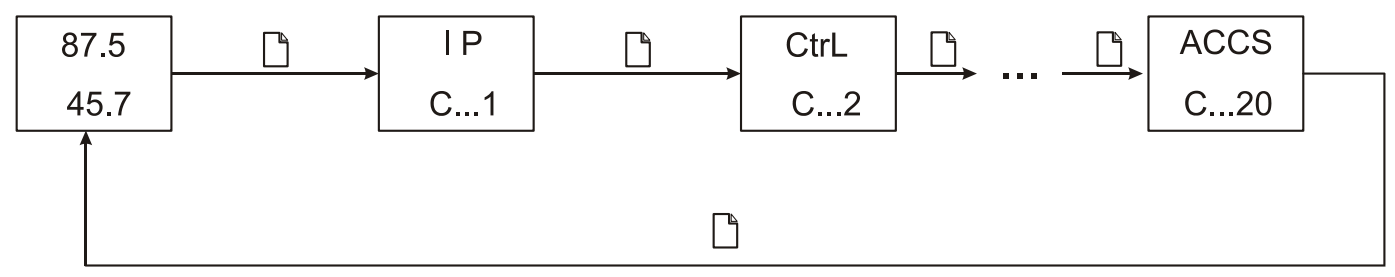

Выбор параметра на странице осуществляется нажатием на кнопку **Ξ**. На верхний индикатор выводится название параметра, а на нижний — его значение. Значение параметра изменяется при помощи кнопок  $\wedge$  и  $\vee$ .

Последовательное нажатие на кнопку **Ξ** приводит к поочерёдному перебору всех параметров страницы и возврату к названию страницы.

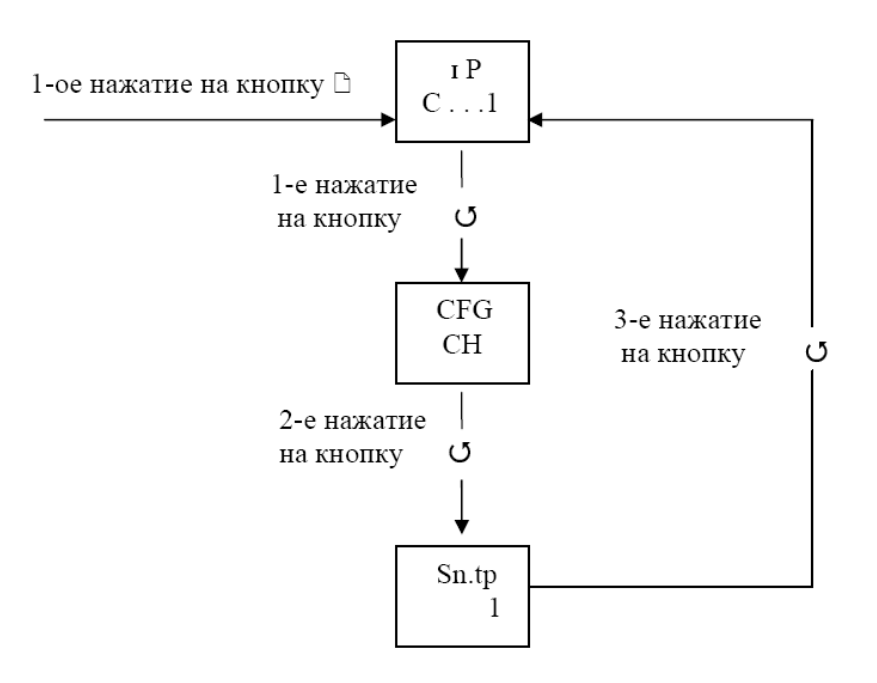

Подробное описание страниц настройки приводится в разделе 13.

Выход в основной рабочий режим из любого места режима настройки осуществляется одновременным нажатием кнопок и **Ξ** или происходит автоматически через 60 секунд после последнего нажатия любой кнопки.

# **5. Установка типа датчика. Психрометрический метод**

Прибор позволяет проводить измерения температуры и влажности при помощи термопарных датчиков и термометров сопротивления. Типы измерительных датчиков выбираются и устанавливаются на первой странице настройки «**IP»** (**I**n**P**ut – вход прибора).

Параметр «**CFG**» (**C**on**F**i**G**uration – конфигурация) определяет метод измерения влажности. При использовании психрометрического метода (определение влажности по разности температур) следует выбрать значение параметра «**CFG**» равным «**ПН**». Второй параметр на данной странице «**IP.1**» устанавливает тип датчика на входе 1, а параметр «**IP.2**» - тип датчика на входе 2.

Необходимо отметить, что использование психрометрического метода измерения влажности носит демонстрационный характер.

При использовании термометров сопротивления необходимо установить сопротивление терморезистора при 0 °С (параметры «**r.1**» и «**r.2**»).

На странице «**tAbL»** устанавливается психрометрическая таблица для определения влажности. При значении 1 расчёт влажности осуществляется по таблице для определения относительной влажности при естественном испарении, а при значении 2 — по таблице для определения относительной влажности при обдуве влажного термометра со скоростью 3 м/сек.

# **6. Установка типа датчика. Датчик ЕДВ2Б**

Комбинированный датчик ЕДВ2Б предназначен для одновременного измерения относительной влажности воздуха и его температуры в диапазоне от -40 до  $+85^{\circ}$ С.

При использовании ЕДВ2Б на странице «**IP»** параметр «**CFG**» устанавливается равным «**СН**». Вторым параметром на данной странице **«Sn.tP»** устанавливается метод вычисления точки росы при отрицательных температурах:

**1** – над плоской поверхностью воды (в атмосфере-метеорология).

**2** – над поверхностью льда (в холодильных камерах).

Не забудьте установить калибровочные величины для датчика ЕДВ2Б на странице настройки 16 **«rH»**. Эти данные приведены в паспорте на датчик или на его этикетке!

## **7. Регулирование температуры и влажности**

Прибор Гигротерм–38 может работать как ПИД–регулятор, как двухпозиционный регулятор (вкл/выкл) или как трехпозиционный регулятор при<br>использовании электрозадвижки. Закон регулирования выбирается и использовании электрозадвижки. Закон регулирования выбирается и устанавливается на второй странице настройки «**CtrL**» (**C**on**tr**o**L** – регулирование).

Параметр «**Ctr.1**» устанавливает закон регулирования влажности:

-«**2.ПОЗ**» - двухпозиционный закон регулирования. Для управления влажностью используется реле 1.

-«**Pid**» - ПИД закон регулирования. Для управления влажностью используется реле 1.

-«**3.ПОЗ**» - трехпозиционный закон регулирования. Для управления влажностью используются реле 1 и реле 2.

Параметр «**Ctr.2**» определяет закон регулирования температуры. При выборе ПИД закона или двухпозиционного закона регулирования для управления температурой используется реле 3. При выборе трехпозиционного закона регулирования для управления используются реле 3 и реле 4.

# **8. Компьютерный интерфейс**

Прибор может быть оборудован интерфейсом RS485 для связи с компьютером. При использовании RS485 прибор подключается к компьютеру через конвертер, преобразующий интерфейс RS485 в USB или в RS232 (Com– порт ПК). Интерфейс RS485 является сетевым. К одному конвертеру может быть подключено 32 прибора. Приборы подсоединяются параллельно, на одну двухпроводную линию (витая пара), максимальное удаление от конвертера – 1,2 км. Каждый прибор должен иметь свой уникальный сетевой адрес. Для лучшей помехозащищенности интерфейс RS485 гальванически изолирован.

В приборе реализованы два протокола для работы с интерфейсами – протокол «Термодат» и протокол Modbus ASCII. Протокол Термодат – упрощенный, использовался в ранних моделях приборов, оставлен в новых приборах для совместимости с прежним программным обеспечением. Если

приборы используются впервые, мы рекомендуем использовать протокол Modbus. Для этого в странице **nEt** параметру **Prot** присвойте значение 1.

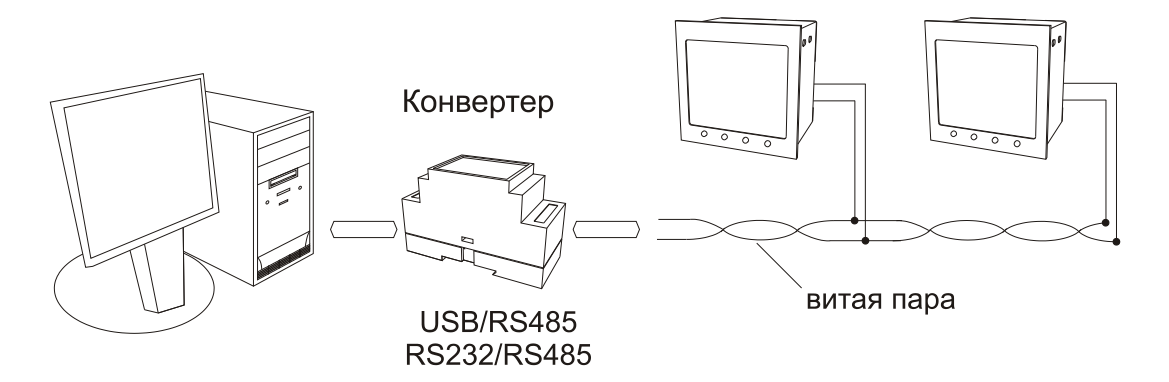

Параметр **n.Adr** задаёт сетевой адрес прибора. Последний параметр на странице – **n.SPd** - это скорость обмена информацией по порту RS485/RS232. Она задается в десятках бит в секунду. Например, значение 960 соответствует скорости 9600 бод.

## **9. Установка и подключение прибора**

Монтаж прибора. Прибор предназначен для щитового монтажа. Прибор крепится к щиту с помощью двух скоб, входящих в комплект поставки. Размеры окна для монтажа - 92х92 мм. Следует обратить внимание на рабочую температуру в шкафу, она не должна превышать 45 ºС.

При подключении прибора к сети необходимо установить предохранитель и внешний тумблер для включения прибора. Рекомендуем использовать «Сетевой фильтр СФ102» производства «Системы контроля», который содержит предохранитель и сетевой фильтр, служащий для защиты от перенапряжения и индустриальных помех.

Меры безопасности. При эксплуатации прибора должны быть соблюдены "Правила технической эксплуатации электроустановок потребителей и правила техники безопасности при эксплуатации электроустановок потребителей". К монтажу и обслуживанию прибора допускаются лица, имеющие группу допуска по электробезопасности не ниже III. Контактные колодки должны быть защищены от случайных прикосновений к ним во время работы. Контакт  $\oplus$  на задней стенке прибора должен быть заземлен.

Подключение датчиков. Для обеспечения надежной работы прибора, следует обратить особое внимание на монтаж удлинительных проводов датчиков.

**1.** удлинительные провода должны иметь хорошую электрическую изоляцию и ни в коем случае не допускать утечек между проводами, на землю и, тем более, попадания фазы на вход прибора.

**2.** удлинительные провода должны быть проложены на максимальном удалении от мощных силовых цепей, во всяком случае, они не должны быть проложены с силовыми кабелями в одном коробе и не должны крепиться к ним.

**3.** удлинительные провода должны иметь минимально возможную длину.

Подключение исполнительных устройств. Реле, установленные в приборе, могут коммутировать нагрузку до 7 А при 220 В. Однако следует помнить, что ресурс работы контактов реле зависит от коммутируемого тока, напряжения и типа нагрузки. Чем выше ток коммутации, тем сильнее эрозия контактов из-за искрообразования. Особенно вредно работать контактам реле с индуктивной нагрузкой. Для защиты контактов реле параллельно индуктивной нагрузке следует устанавливать RC-цепочки (типовые значения 0,1 мкФ и 100 Ом). На активной нагрузке (электролампа, плитка, чайник), можно коммутировать мощности до 1,5 кВт (при 220 В) без вторичных реле. Для управления большими мощностями обычно используются электромагнитные пускатели. Пускателями следует управлять непосредственно с реле прибора, исключая вторичные реле. Параллельно катушке пускателя рекомендуем устанавливать RC-цепочку. Для защиты реле обязательно следует устанавливать плавкие предохранители.

# **10. Габаритно-установочные размеры прибора**

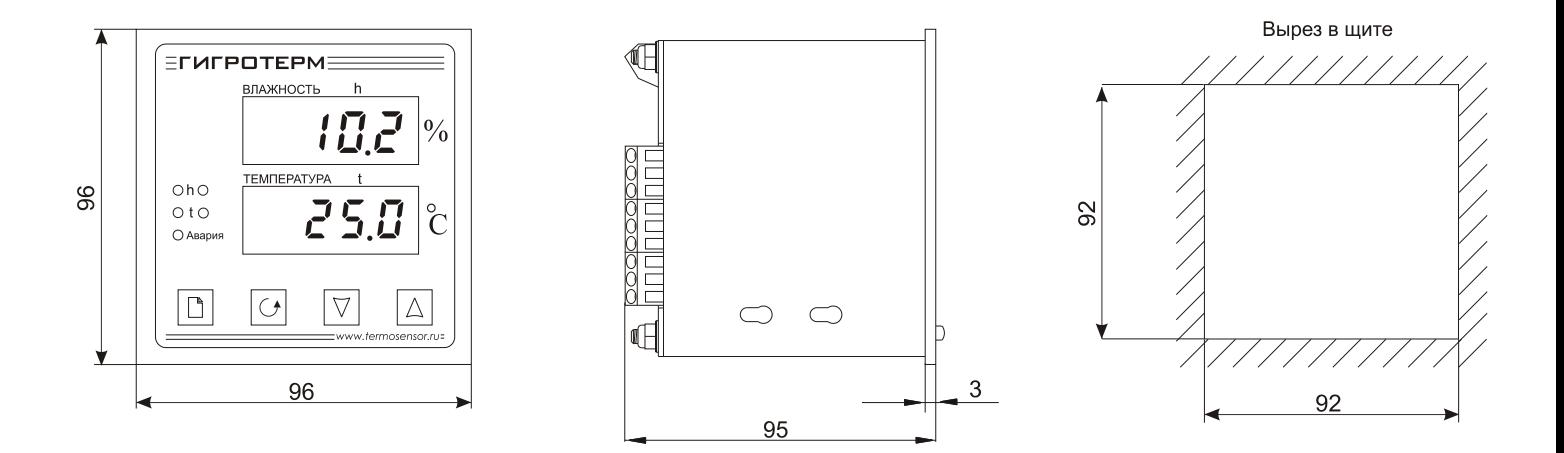

### **11. Условия хранения, транспортирования и утилизации**

Прибор в упаковочной таре должен храниться в закрытых помещениях при температуре от минус 45 до плюс 45ºС и значениях относительной влажности не более 80% при 25ºС.

Прибор может транспортироваться всеми видами крытого наземного транспорта без ограничения расстояний и скорости движения.

Прибор не содержит вредных веществ, драгоценных металлов и иных веществ, требующих специальных мер по утилизации.

#### **12. Типовые схемы подключения**

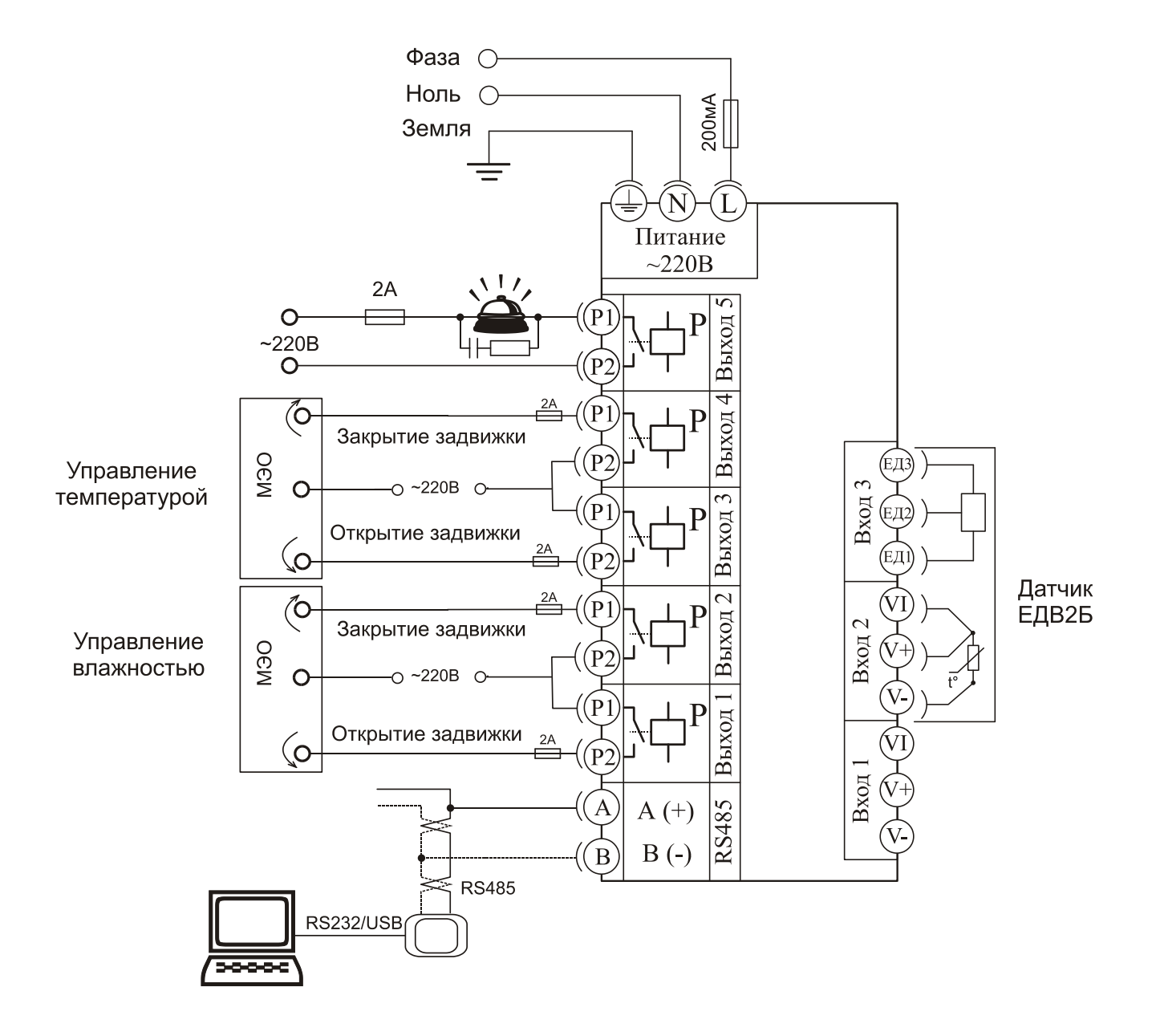

**Схема 1.** Регулирование влажности и температуры с использованием электрозадвижек. Для измерения влажности и температуры применяется датчик ЕДВ2Б

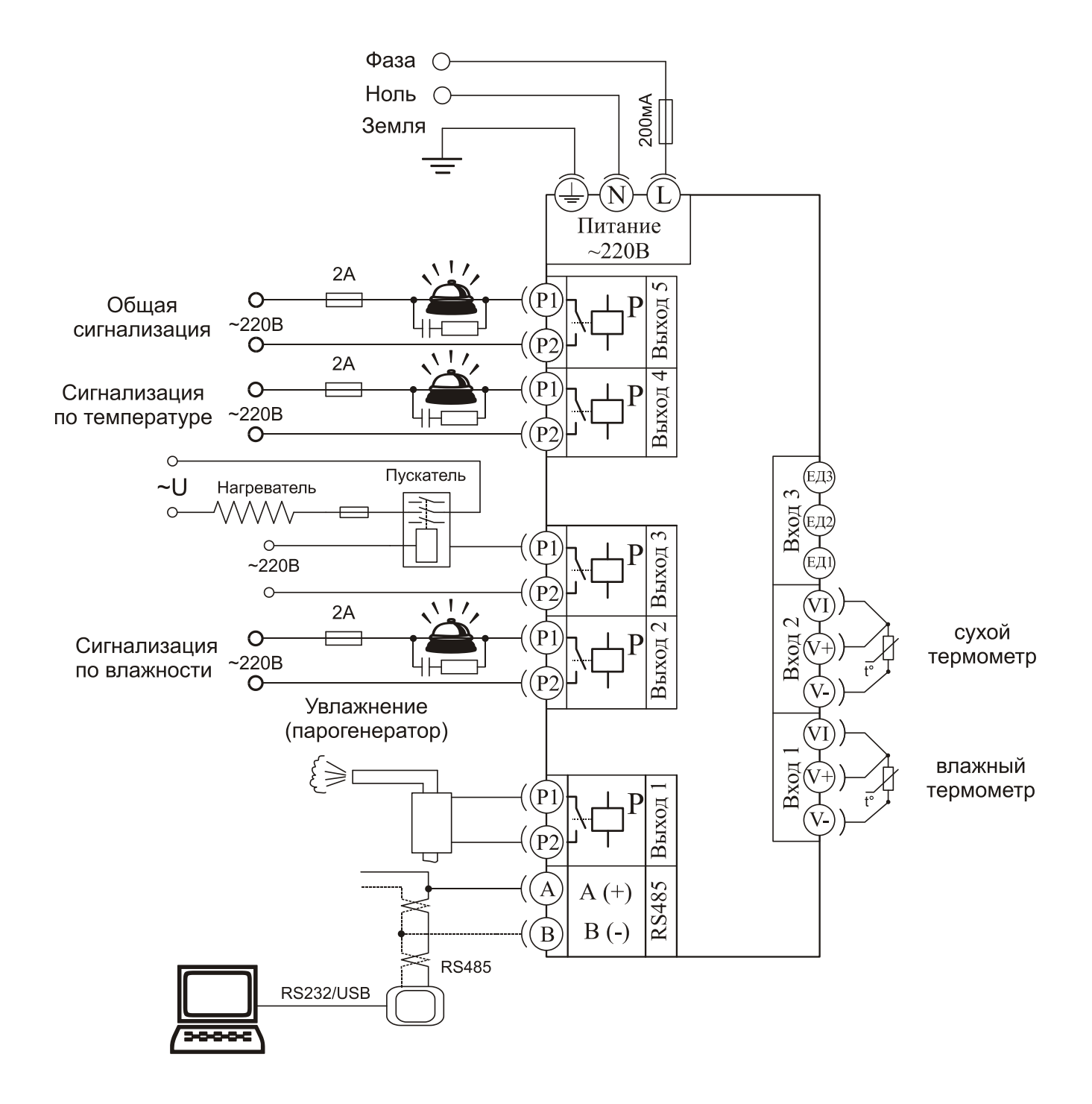

**Схема 2.** Регулирование влажности с применением парогенератора, регулирование температуры при помощи нагревателя (N>1.5 кВт). Для измерения влажности и температуры используется прихрометрический метод (сухой и влажный термометры)

# **13. Таблицы параметров настройки**

Все параметры настройки прибора Гигротерм–38 размещены на 20 страницах. После первой настройки параметров обычно не возникает необходимости в их переустановке. При дальнейшей эксплуатации прибора необходимость в повторной настройке может возникнуть только для параметров, связанных с регулированием.

В столбце «Возможные значения» в квадратных скобках указывается значение параметра по умолчанию.

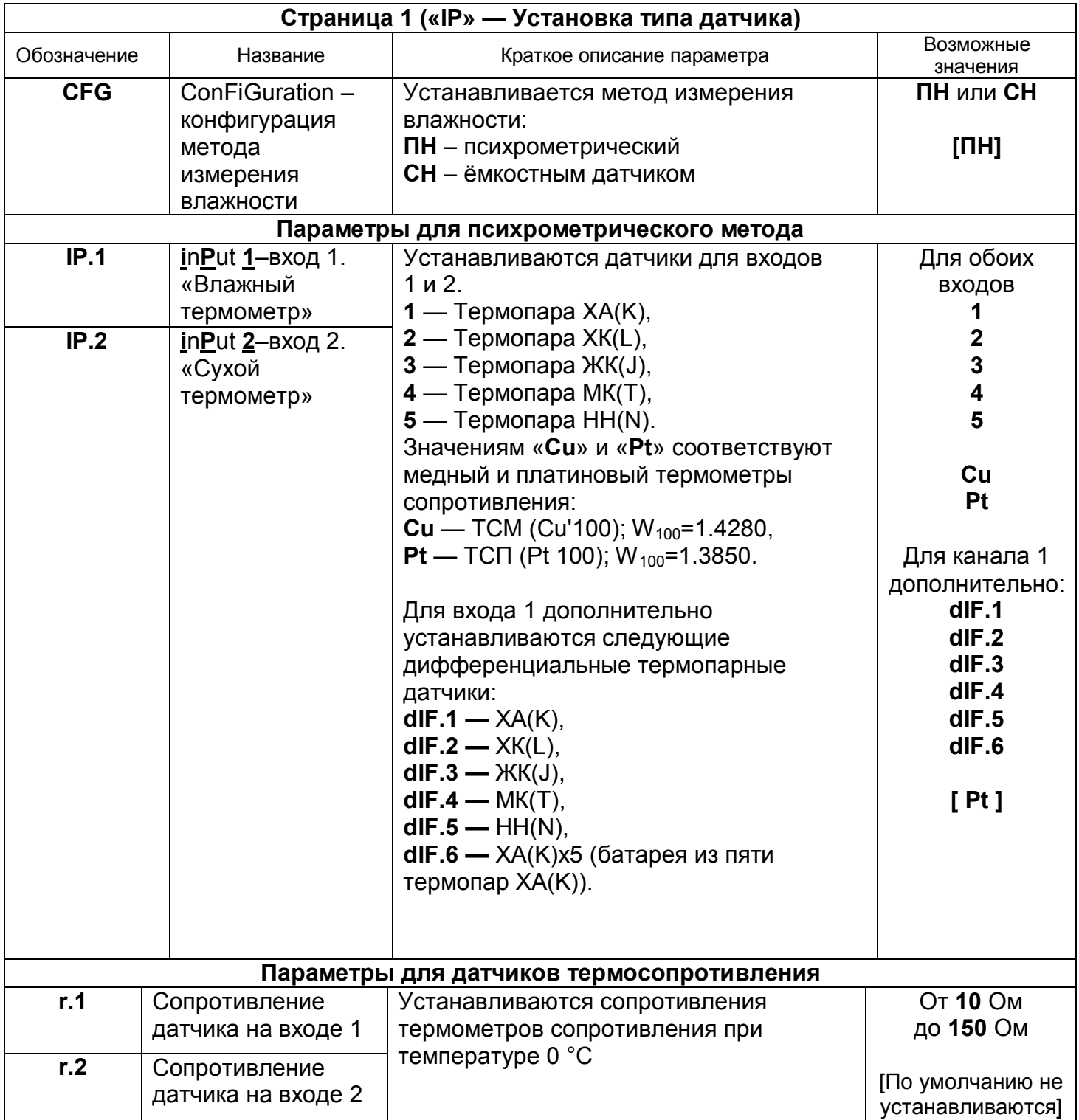

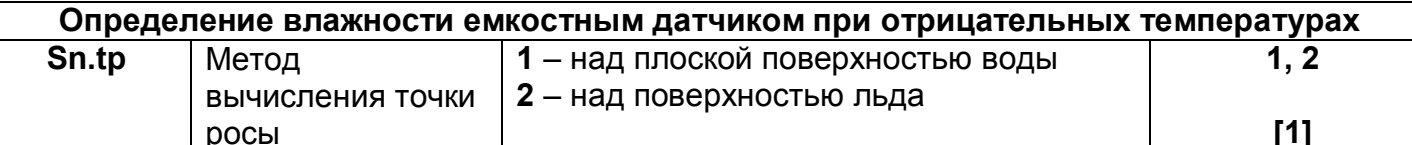

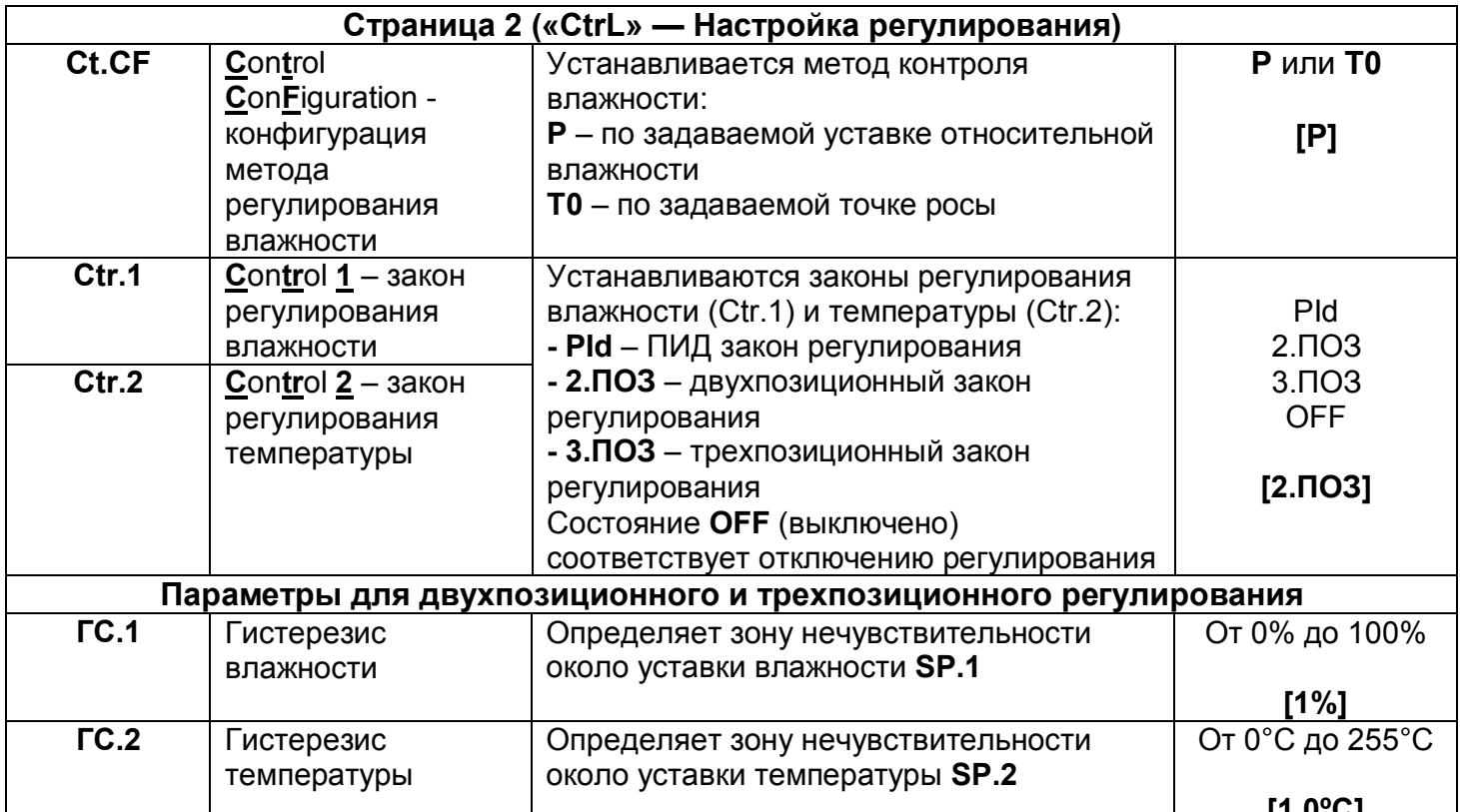

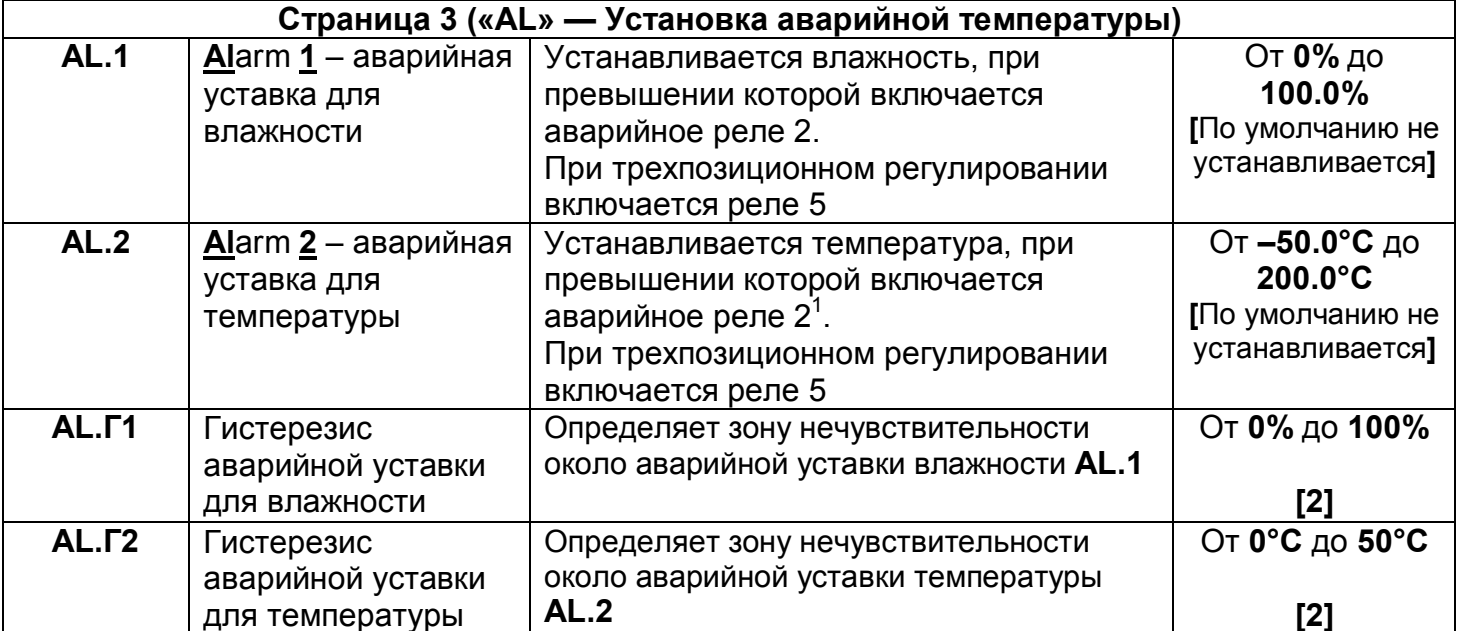

<sup>1</sup> В случае, когда выбран метод контроля влажности по точке росы, в качестве второй аварийной уставки<br>задается точка росы

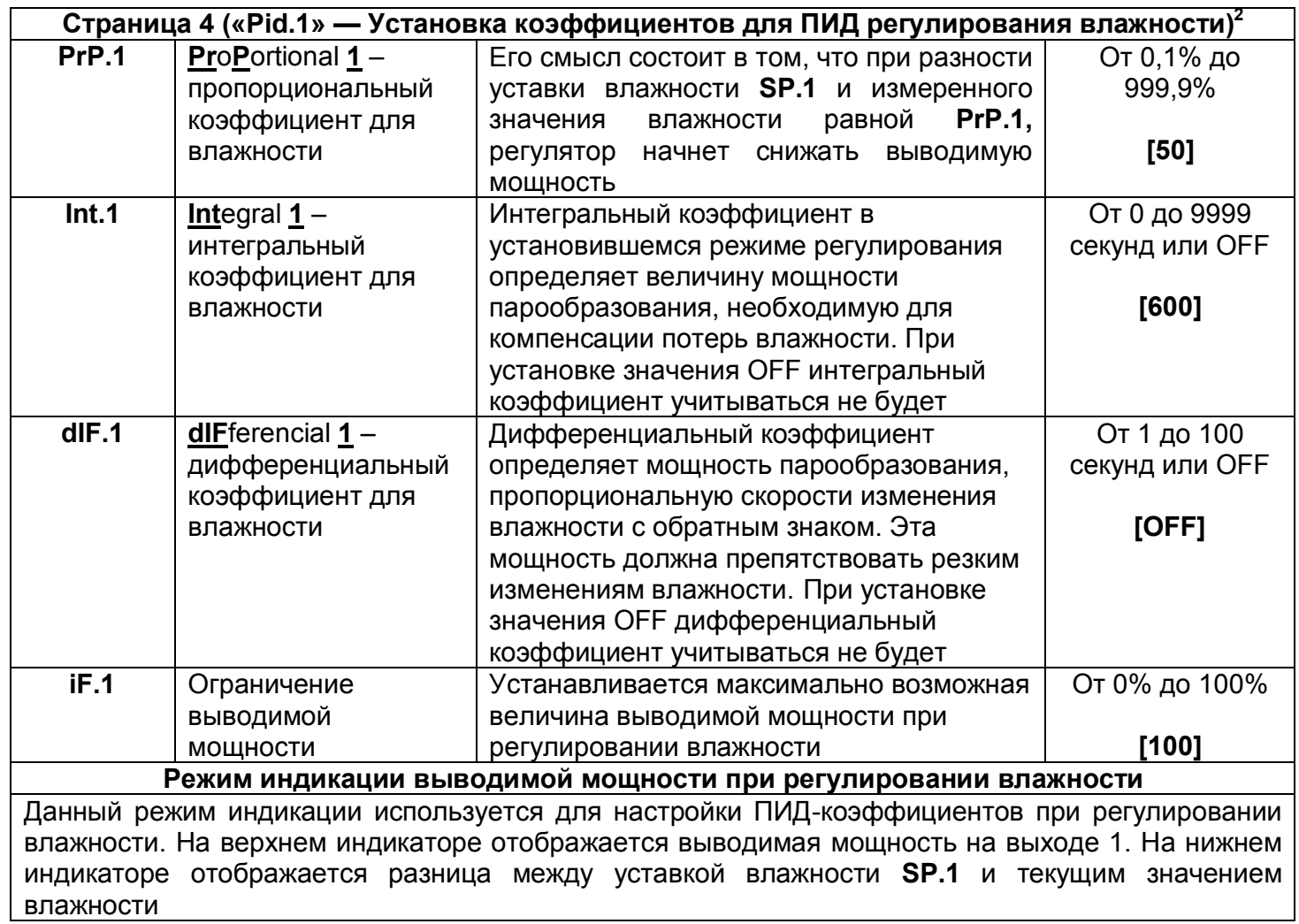

| Страница 5 («Pid.2» — Установка коэффициентов для ПИД регулирования температуры) <sup>3</sup> |                     |                                        |                |  |  |  |
|-----------------------------------------------------------------------------------------------|---------------------|----------------------------------------|----------------|--|--|--|
| PrP.2                                                                                         | ProPortional $2 -$  | Его смысл состоит в том, что при       | От 0,1°С до    |  |  |  |
|                                                                                               | пропорциональный    | разности температурной уставки SP.2 и  | 999,9°C        |  |  |  |
|                                                                                               | коэффициент для     | измеренного значения температуры       |                |  |  |  |
|                                                                                               | температуры         | равной PrP.2, регулятор начнет снижать | [50, 0]        |  |  |  |
|                                                                                               |                     | мощность нагревателя                   |                |  |  |  |
| Int.2                                                                                         | <b>Integral 2 –</b> | Интегральный коэффициент в             | От 1 до 9999   |  |  |  |
|                                                                                               | интегральный        | установившемся режиме регулирования    | секунд или ОГГ |  |  |  |
|                                                                                               | коэффициент для     | определяет величину мощности           |                |  |  |  |
|                                                                                               | температуры         | нагревателя, необходимой для           | [600]          |  |  |  |
|                                                                                               |                     | компенсации тепловых потерь. При       |                |  |  |  |
|                                                                                               |                     | установке значения ОГГ интегральный    |                |  |  |  |
|                                                                                               |                     | коэффициент учитываться не будет       |                |  |  |  |
| $d$ IF.2                                                                                      | dlFferencial 2-     | Дифференциальный коэффициент           | От 1 до 100    |  |  |  |
|                                                                                               | дифференциальный    | определяет мощность нагревателя,       | секунд или OFF |  |  |  |
|                                                                                               | коэффициент для     | пропорциональную скорости изменения    |                |  |  |  |
|                                                                                               | температуры         | температуры с обратным знаком. Эта     | [OFF]          |  |  |  |
|                                                                                               |                     | мощностью должна препятствовать        |                |  |  |  |
|                                                                                               |                     | резким изменениям температуры. При     |                |  |  |  |
|                                                                                               |                     | <b>установке значения OFF</b>          |                |  |  |  |
|                                                                                               |                     | дифференциальный коэффициент           |                |  |  |  |
|                                                                                               |                     | учитываться не будет                   |                |  |  |  |

 $\begin{array}{c}\n2 \\
3\n\end{array}$ Страница доступна для настройки, если установлен ПИД – закон регулирования влажности.<br>Страница доступна для настройки, если установлен ПИД – закон регулирования температуры.

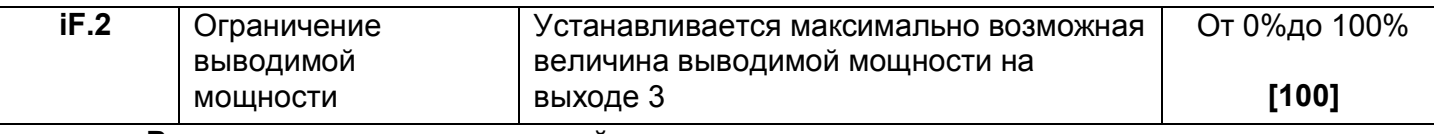

Режим индикации выводимой мощности при регулировании температуры

Данный режим индикации используется для настройки ПИД-коэффициентов. На верхний индикатор выводится мощность на выходе 3 (от 0% до 100,0%). На нижний индикатор выводится разница (в %) между уставкой регулирования влажности и текущей влажностью<sup>4</sup>

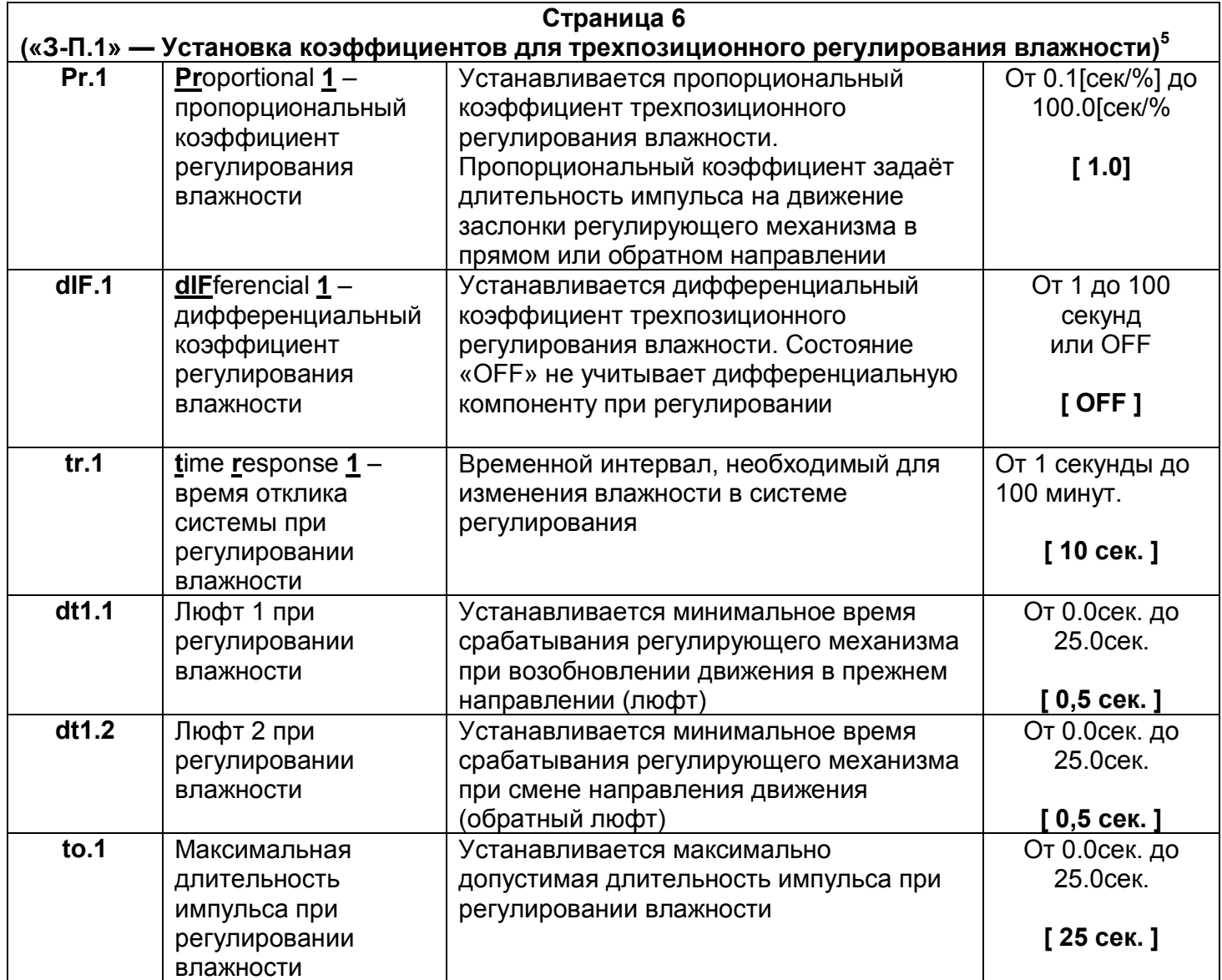

 $\overline{4}$ В случае, когда выбрано регулирование по точке росы, на нижнем индикаторе отображается разница между уставкой по точке росы и её текущим значением.

Страница доступна для настройки, если установлен трехпозиционный закон регулирования влажности.

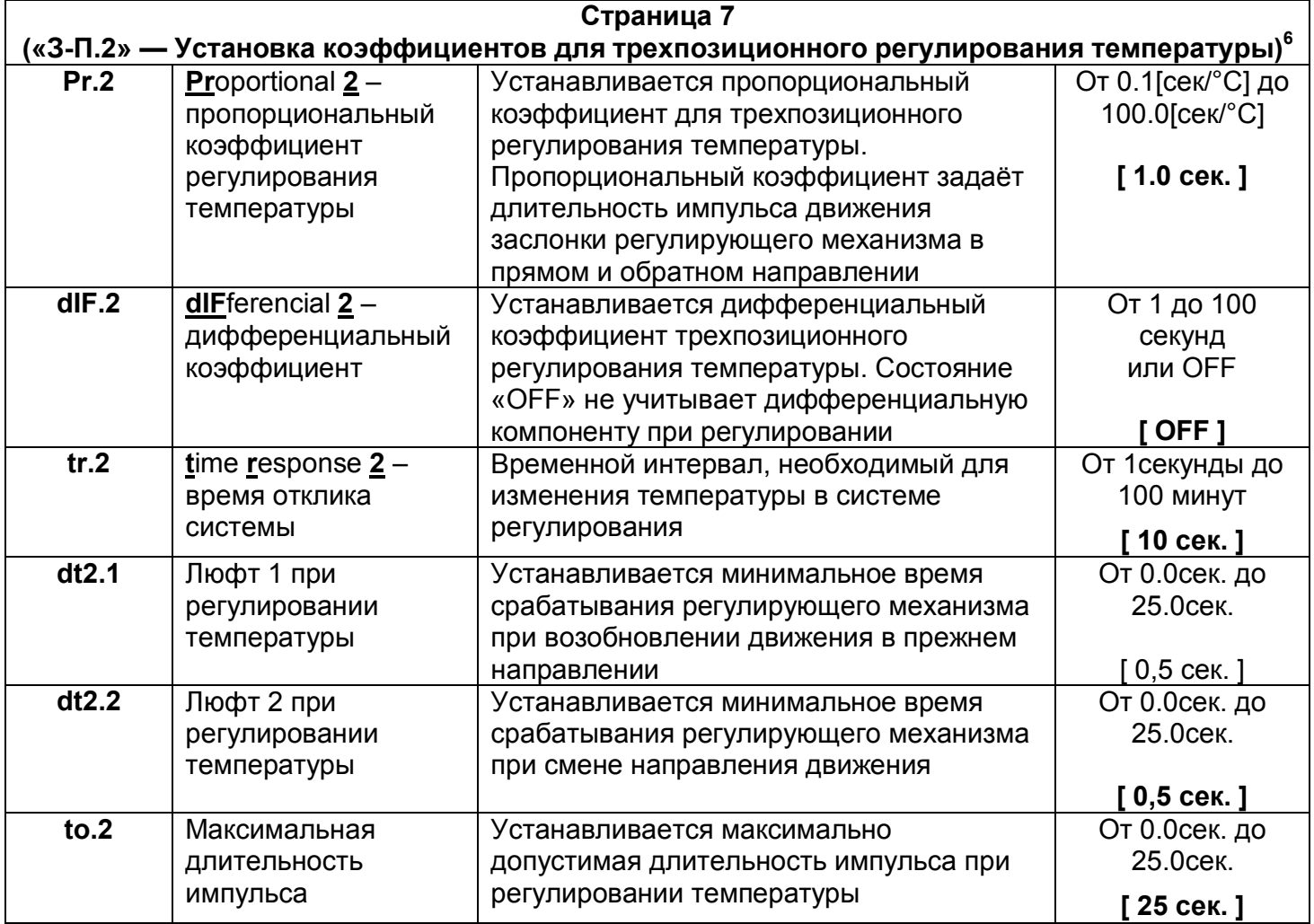

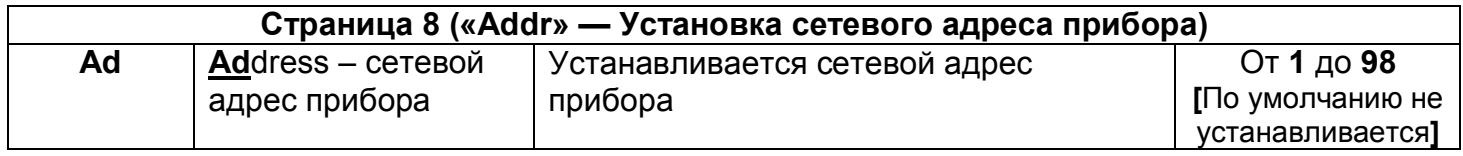

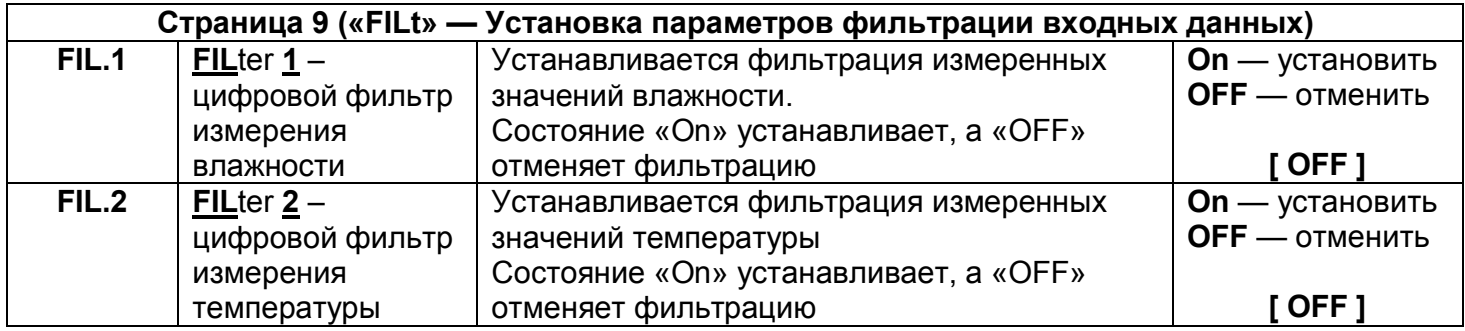

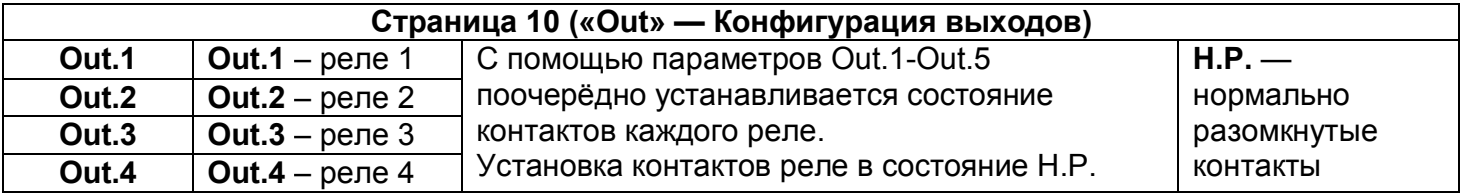

 $\overline{6}$ Страница доступна для настройки, если установлен трехпозиционный закон регулирования температуры

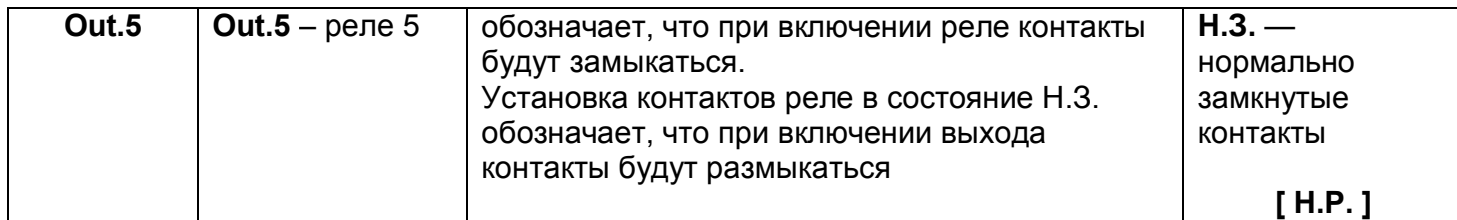

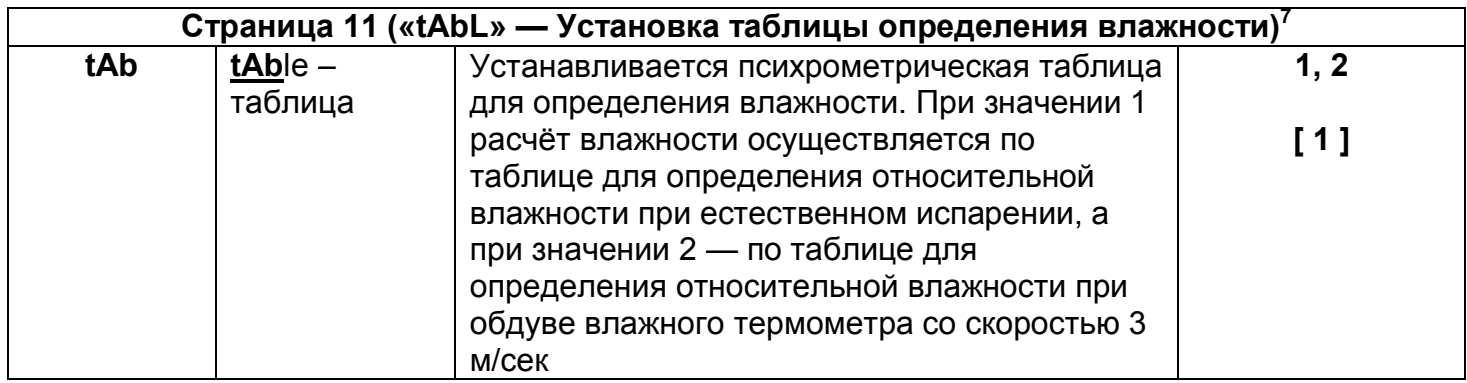

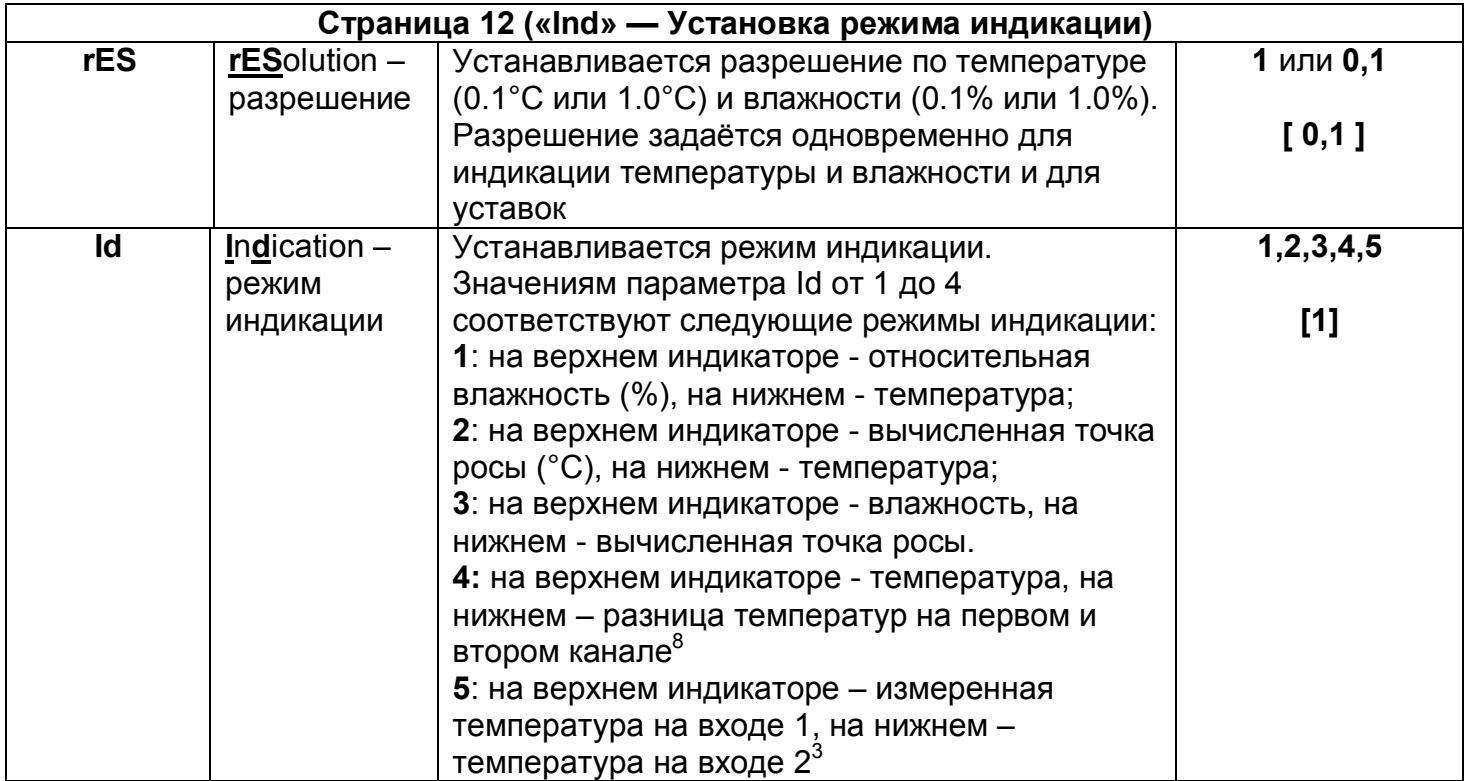

| Страница 13 («rSEt» — Установка параметров по умолчанию) |                             |                                        |                      |  |  |  |
|----------------------------------------------------------|-----------------------------|----------------------------------------|----------------------|--|--|--|
| rSt                                                      | $reSet – cópoc$             | Устанавливаются настройки по умолчанию | $On$ — установить    |  |  |  |
|                                                          | (установка по               | (заводские настройки)                  | $OFF - He$           |  |  |  |
|                                                          | умолчанию)                  |                                        | устанавливать        |  |  |  |
| tESt                                                     | $t$ <b>ESt</b> – аппаратное | Включается аппаратное тестирование     | $On$ — включить      |  |  |  |
|                                                          | тестирование                | прибора                                | <b>ОГГ-выключить</b> |  |  |  |
|                                                          | работы                      |                                        |                      |  |  |  |
|                                                          | индикаторов и               |                                        | [OFF]                |  |  |  |
|                                                          | реле на выходах             |                                        |                      |  |  |  |

 $\overline{7}$  $\sigma$  Страница доступна для настройки, если установлен психрометрический метод определения влажности  $8$  Данный режим индикации доступен при психрометрическом методе измерения влажности.

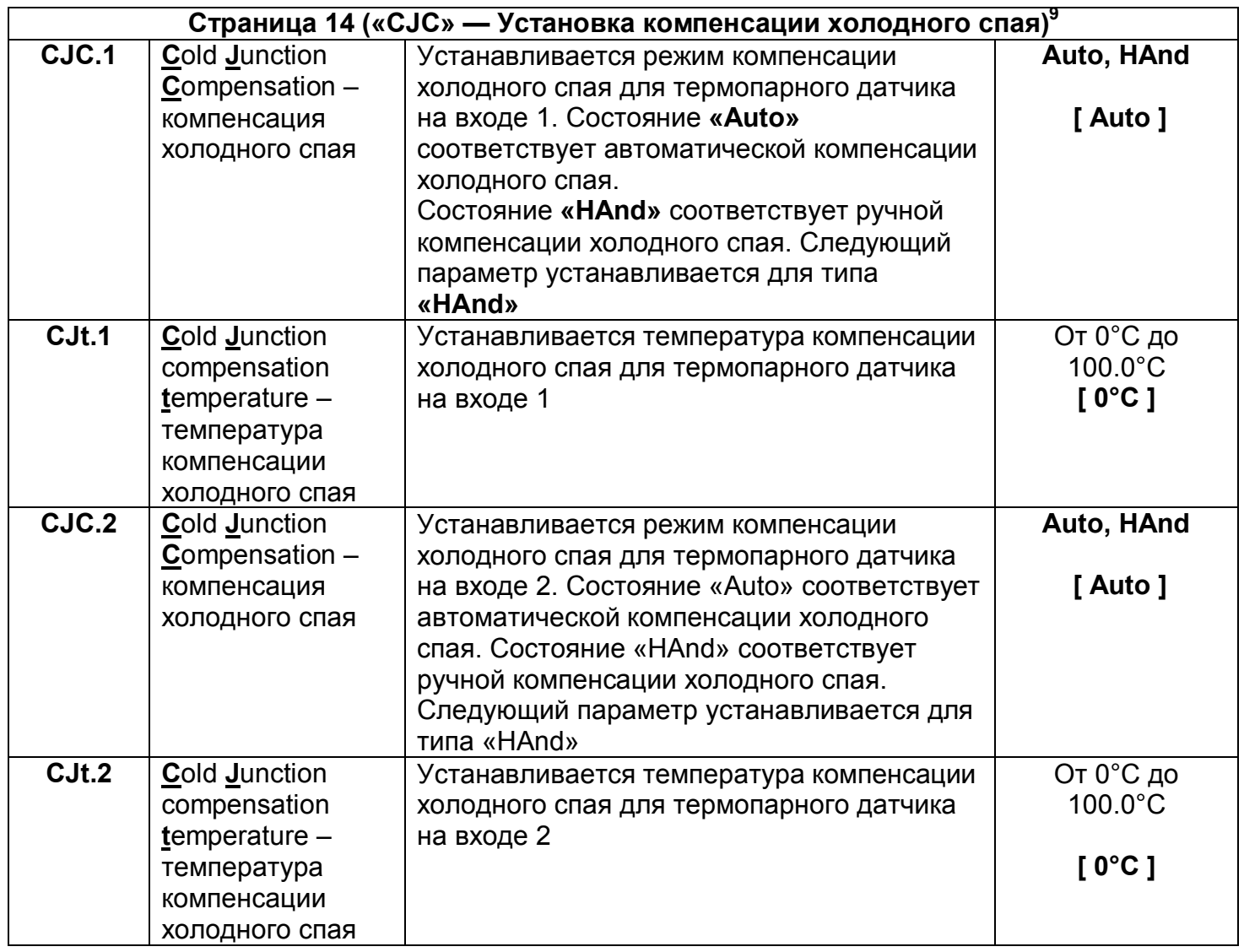

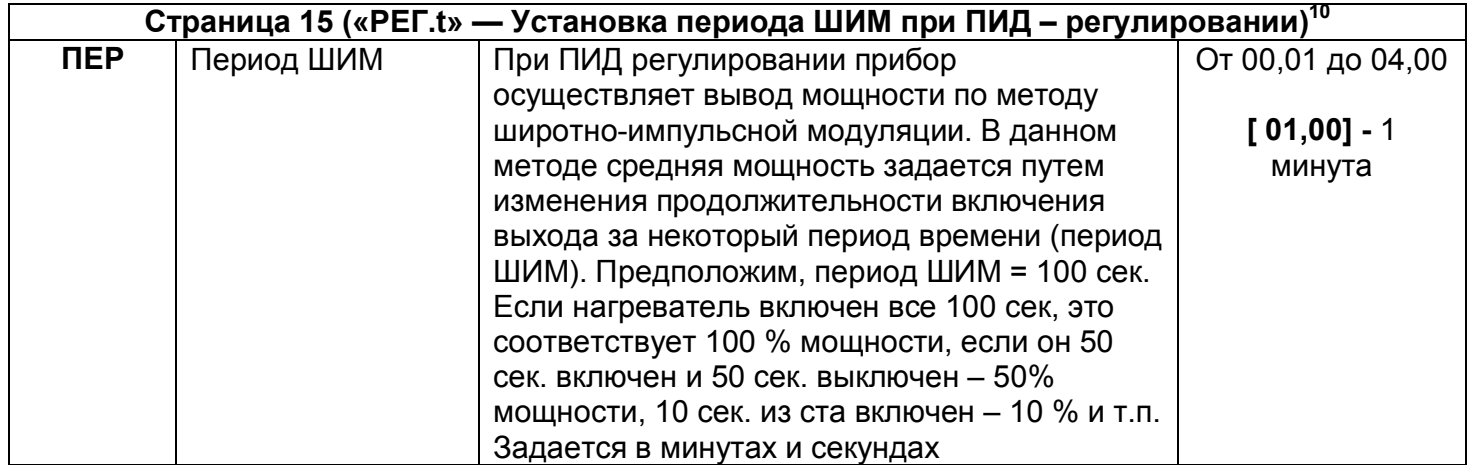

| Страница 16 («rH» — Установка калибровочных величин для датчика влажности) <sup>11</sup> |                |                                           |            |  |  |
|------------------------------------------------------------------------------------------|----------------|-------------------------------------------|------------|--|--|
| rH.1                                                                                     | relative       | Устанавливается первое значение           | От 0.0% до |  |  |
|                                                                                          | Humidity $1 -$ | относительной влажности, приведенное в    | 100.0%.    |  |  |
|                                                                                          | относительная  | паспорте на датчик, соответствующее       |            |  |  |
|                                                                                          | влажность 1    | напряжению «U.1».                         | 10%        |  |  |
|                                                                                          |                | U.1 устанавливается в следующем параметре |            |  |  |

 $\overline{9}$  $\frac{9}{2}$  Страница 14 доступна для настройки, если установлен тип датчика - термопара.

Страница предназначена для установки калибровочных величин датчика ЕДВ2Б

<sup>&</sup>lt;sup>10</sup> Страница доступна для настройки, если установлен ПИД закон регулирования температуры или влажности

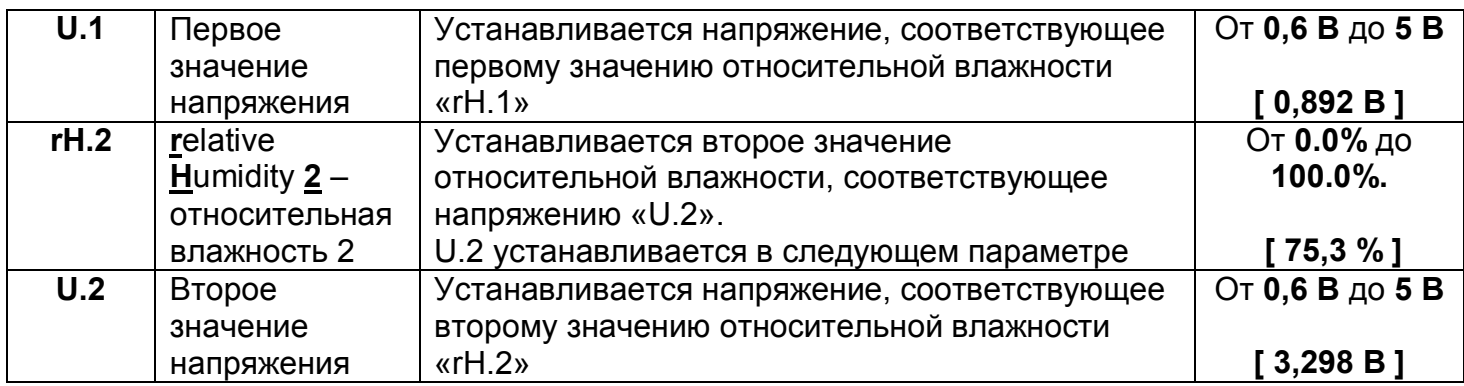

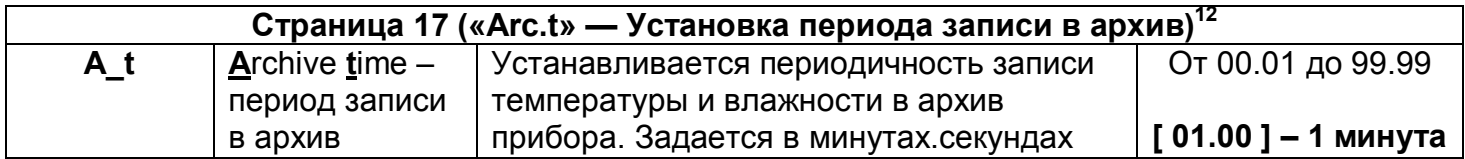

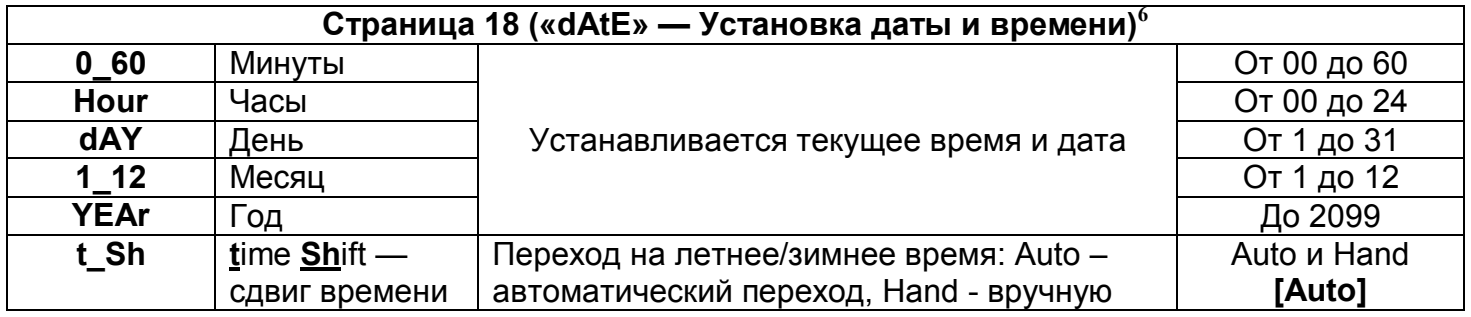

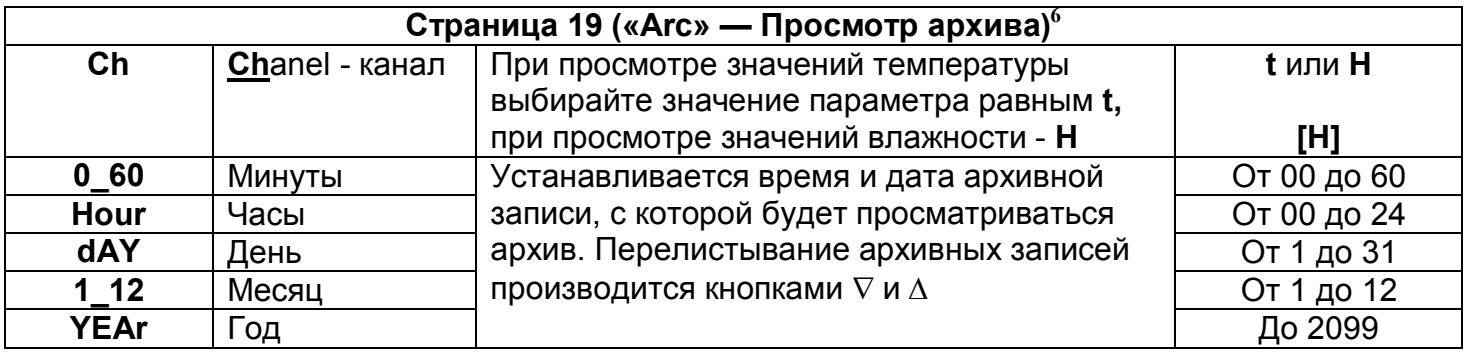

#### **Страница 20 («ACCS» — Установка доступа к листам параметров)**

Назначение страницы

Страница 20 «ACCS» (Аccess – доступ) предназначена для управления доступом к различным страницам настройки. Для доступа к параметрам страницы «ACCS» необходимо указать цифровой пароль пользователя (начальный пароль — «38»). Если пароль указан неверно, то на нижний индикатор выводится сообщение «Err.» (error – ошибка) и, одновременно, блокируется доступ к параметрам страницы «ACCS».

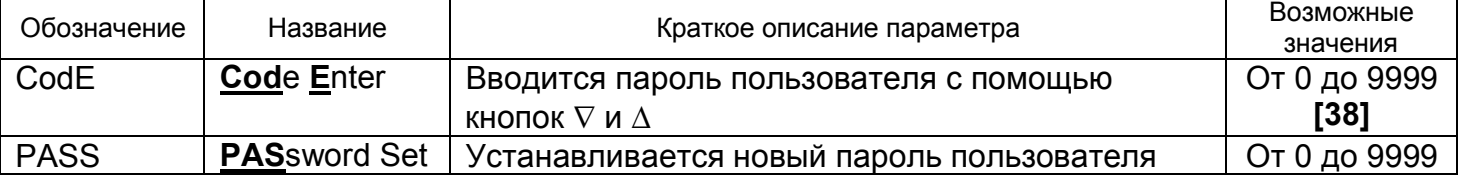

 $12$ <sup>12</sup> Страница доступна для просмотра только в приборе, укомплектованном архивом

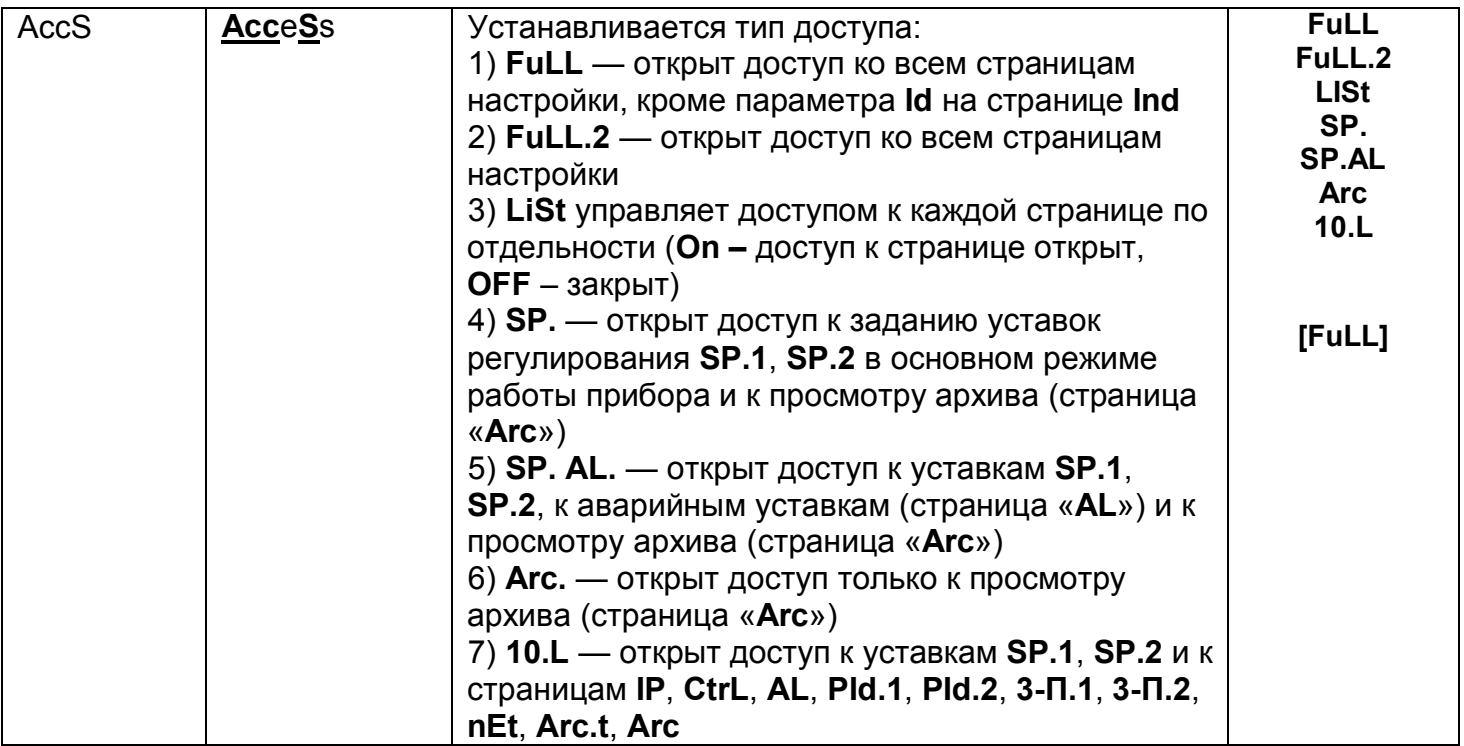

# **14. Протоколы обмена по RS485**

# **Протокол «Термодат»**

При обмене используются следующие настройки последовательного порта:

- один стартовый бит
- один стоповый бит
- данные 8 бит
- проверка четности отключена.

Обмен происходит по инициативе компьютера путём выдачи адресного запроса на устройство, с которым предполагается установить связь. Получив запрос прибор «Гигротерм–38К4» сравнивает адрес запрашиваемого прибора со своим адресом и в случае совпадения выдает ответ. Все приборы отвечают на «мастер-адрес» 99. Адрес 0 не используется.

#### **Запрос к прибору имеет следующий формат:**

[CMD] [ADR\_H] [ADR\_L] [КОД] [CR]

Каждый из элементов имеет длину 1 байт. Расшифровка следующая:

[CMD]- заголовок команды (26h).

[ADR\_H] - адрес устройства (старшая декада, если адрес=85, то символ '8').

[ADR L] - адрес устройства (младшая декада, если адрес=85, то символ '5').

- [КОД] код команды.
- [CR] код окончания запроса (0Dh).

#### **Ответ прибора имеет следующий формат:**

[DAT] [ADR\_H] [ADR\_L] [ДАННЫЕ] [CR]

[DAT] - заголовок данных (3Eh).

[ADR\_H] [ADR\_L] - адрес запрашиваемого устройства (старшая и младшая декады).

[ДАННЫЕ] - передаваемые данные в формате, описанном ниже.

[CR] - код окончания передачи (0Dh).

#### **Формат передаваемых данных:**

1) [+] [Влажность] [ ] [Температура]

2) [+] [Дата] [Время] [Влажность] [\_] [Температура] [+] [Дата] [Время] [Влажность] [\_] [Температура]

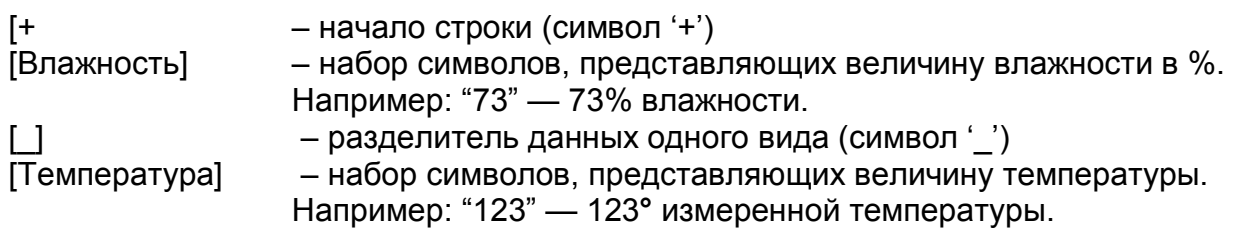

Первый вариант u1092 формата передаваемых данных используется для передачи текущего значения температуры и влажности. Второй вариант — для передачи записей из архива, каждая из которых состоит из набора значений одного типа.

#### **Набор команд для работы с прибором Гигротерм-38 по RS485**

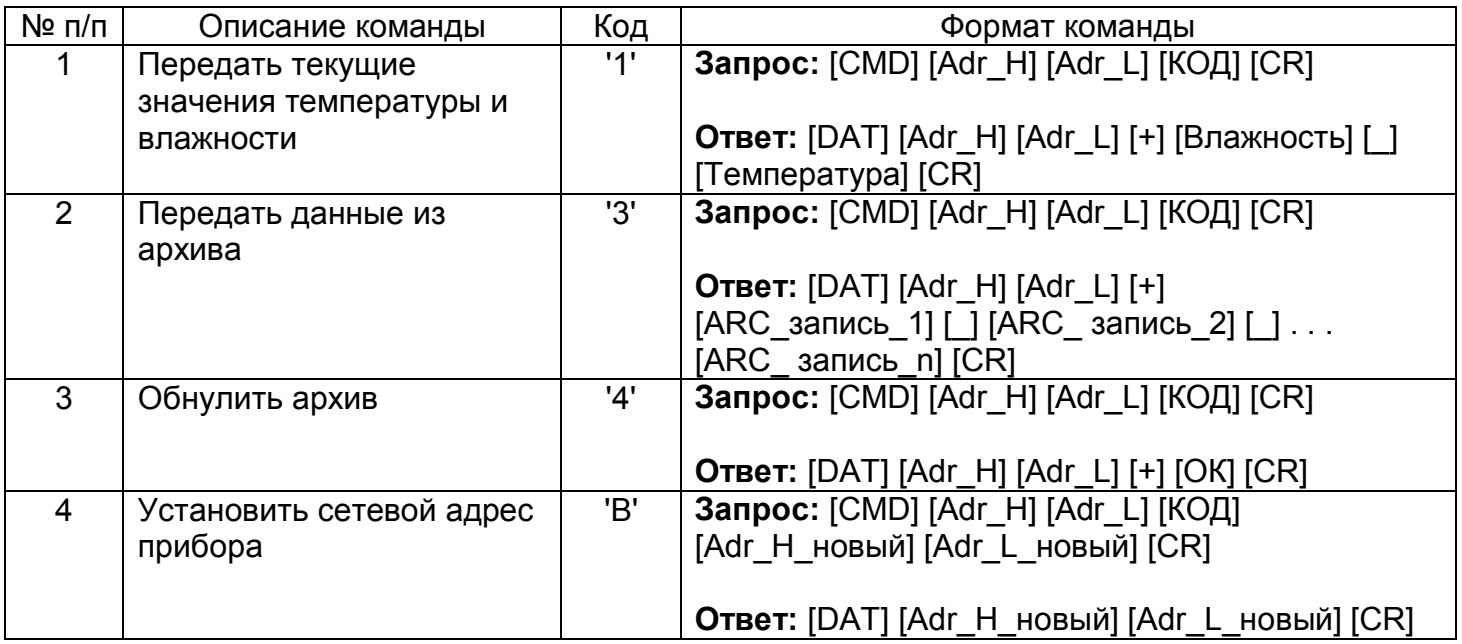

#### **Протокол «Modbus ASCII»**

Чтение параметров:

- **0**  текущая влажность
- **1** текущая температура
- **30h** уставка влажности
- **31h**  уставка температуры
- **90h**  архивные значения влажности
- **91h**  архивные значения температуры